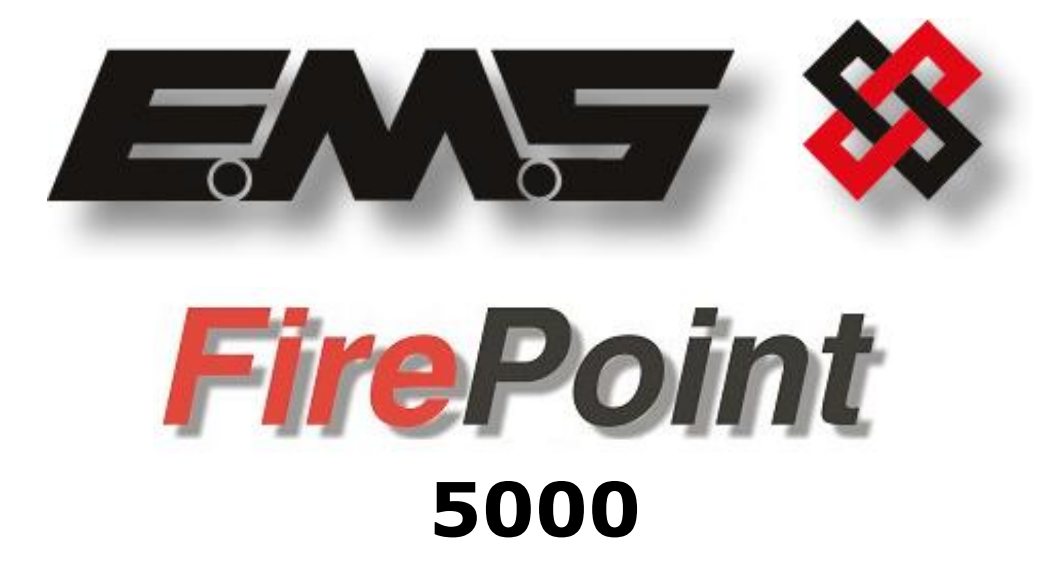

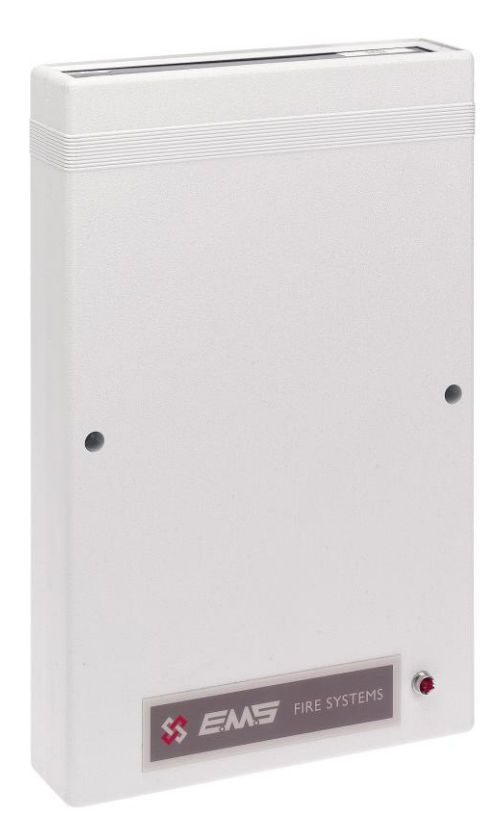

# **INPUT/OUTPUT UNIT INSTALLATION MANUAL**

EMS 5000 FIREPOINT

# **Table of Contents**

## **Section Page No. 2012 12:25 Page No. 2013 12:25 Page No. 2013 12:25 Page No. 2013 12:25 Page No. 2014 12:25 Page No. 2014 12:25 Page No. 2014 12:25 Page No. 2014 12:25 Page No. 2014 12:25 Page No. 2014 12:25 Page No. 2014**

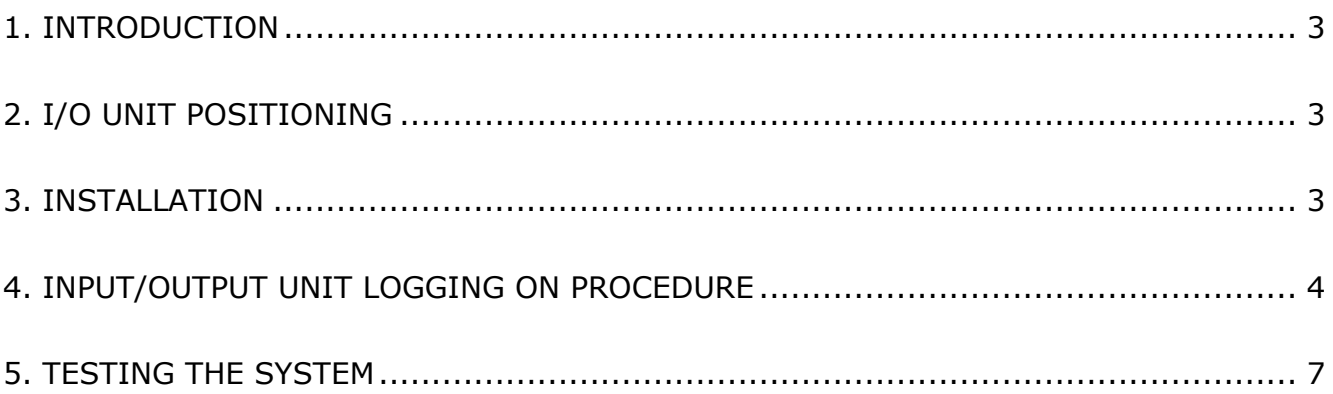

#### **1. Introduction**

The installation and programming of the 53-5610 Radio Input/Output unit used in conjunction with the 5000 FirePoint Control Panel, is detailed in the following instructions.

The I/O unit is a monitored input/output device, capable of transmitting VHF alarm signals to the control panel upon activation of its hardwired input. The unit will also receive UHF transmissions from the control panel, which remotely operates the units relay output. An external LED is mounted on the unit for ease of checking the the units output state. A lit LED signifies the relay is latched in an active state.

### **2. I/O Unit positioning**

The optimum position for the I/O unit will be determined upon a radio site survey. To ensure reliable communication it is essential that the unit is installed at the exact location specified upon this survey. The maximum range between device and control panel is dependant upon the environment in which the system is operating.

When selecting a site for the unit, the installing engineer should be aware that the device should be as far away from other electrical and electronic equipment as possible. Metal objects such as filing cabinets, pipe work, radiators and air conditioning ducts will also adversely affect the performance of the system if they are too near the device.

#### **3. Installation**

The I/O unit is a battery-powered device therefore no power wiring is necessary. The units input and output connection details are shown in the attached diagram Figure 1. An installation drawing is also supplied P04242. The following paragraphs outline the installation in a step-by-step format.

The unit should now be logged on to the system (see Input/Output Unit Logging on Procedure section). Note: If the unit is supplied with the system, it will already be logged onto the system.

Remove the two lid retaining screws situated on the front cover. The front section of the unit can now be removed from the rear housing.

Offer the unit up to the wall and using the back plate as a template mark out the three fixing holes. The unit can be fixed to the wall and all external wiring connections made.

Connections to the hardwired input has to be wired using 4k7 and 2k2 resistors in a normally closed circuit. (See Figure 1) 4K7 is clear state, open circuit is fault and short circuit is fault. When the 4k7 and 2k2 resistors are in series, (which makes 6K9) the I/O unit will send an alarm signal.

The output is a standard clean contact, for switching voltage the output is rated 24v 1Ah DC.

When all connections have been made and the unit has been logged on to the system the lid can be re-fixed.

#### **4. Input/Output Unit Logging on Procedure**

The process of adding I/O Units to the 5000 FirePoint Control Panel, is largely carried out automatically, by the panel's own operating system. It is usual practice for each unit to require "logging on" to the system. In such cases, the following action must be taken. Should the system have been received "pre-programmed", the unit will have been added to the system at the factory and this section will not be required.

To log on a device onto the 5000 FirePoint, take the device in front of the panel. Insert the key into the panel controls keyswitch, located at the right of the panel.

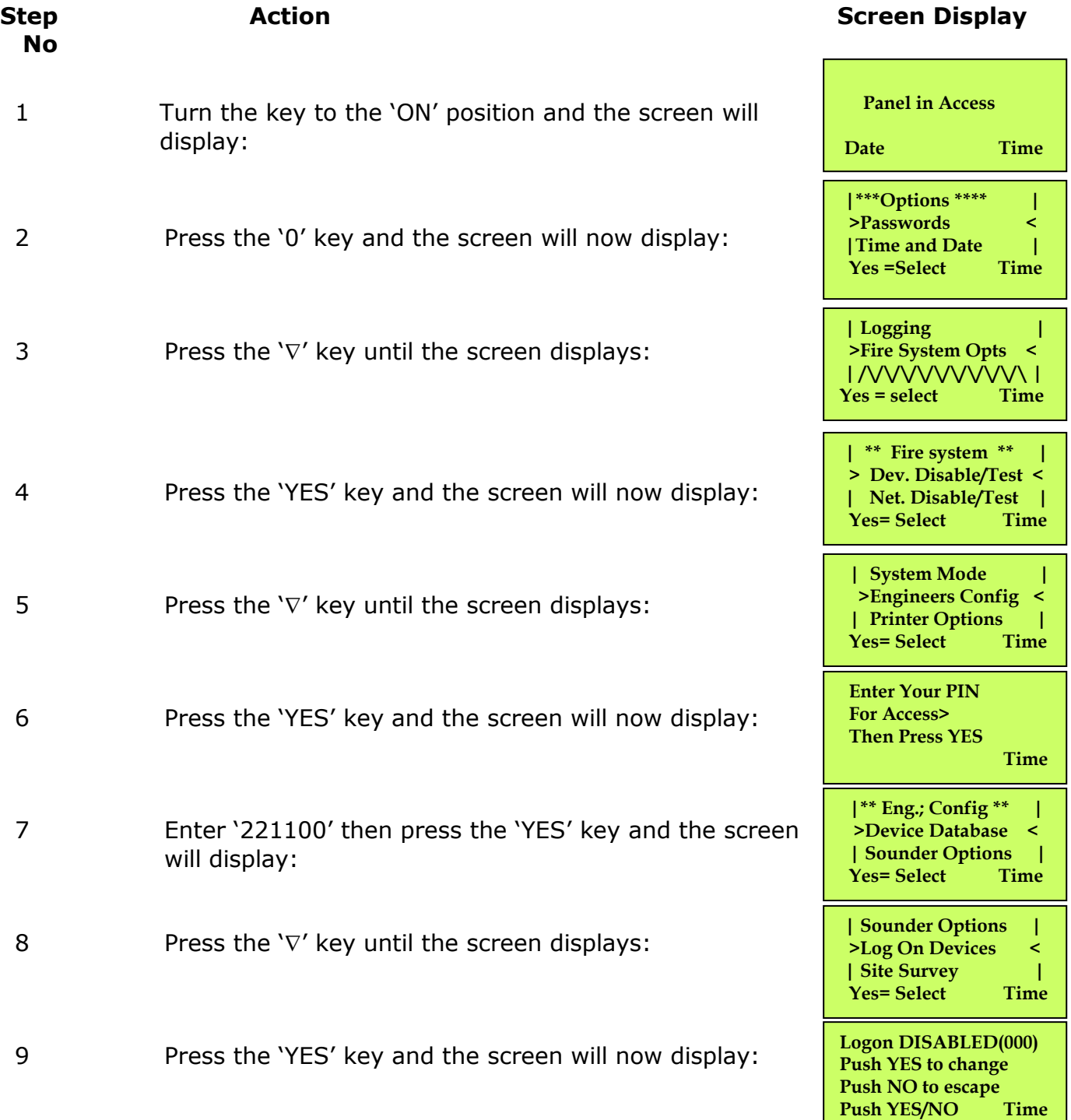

#### EMS 5000 FIREPOINT

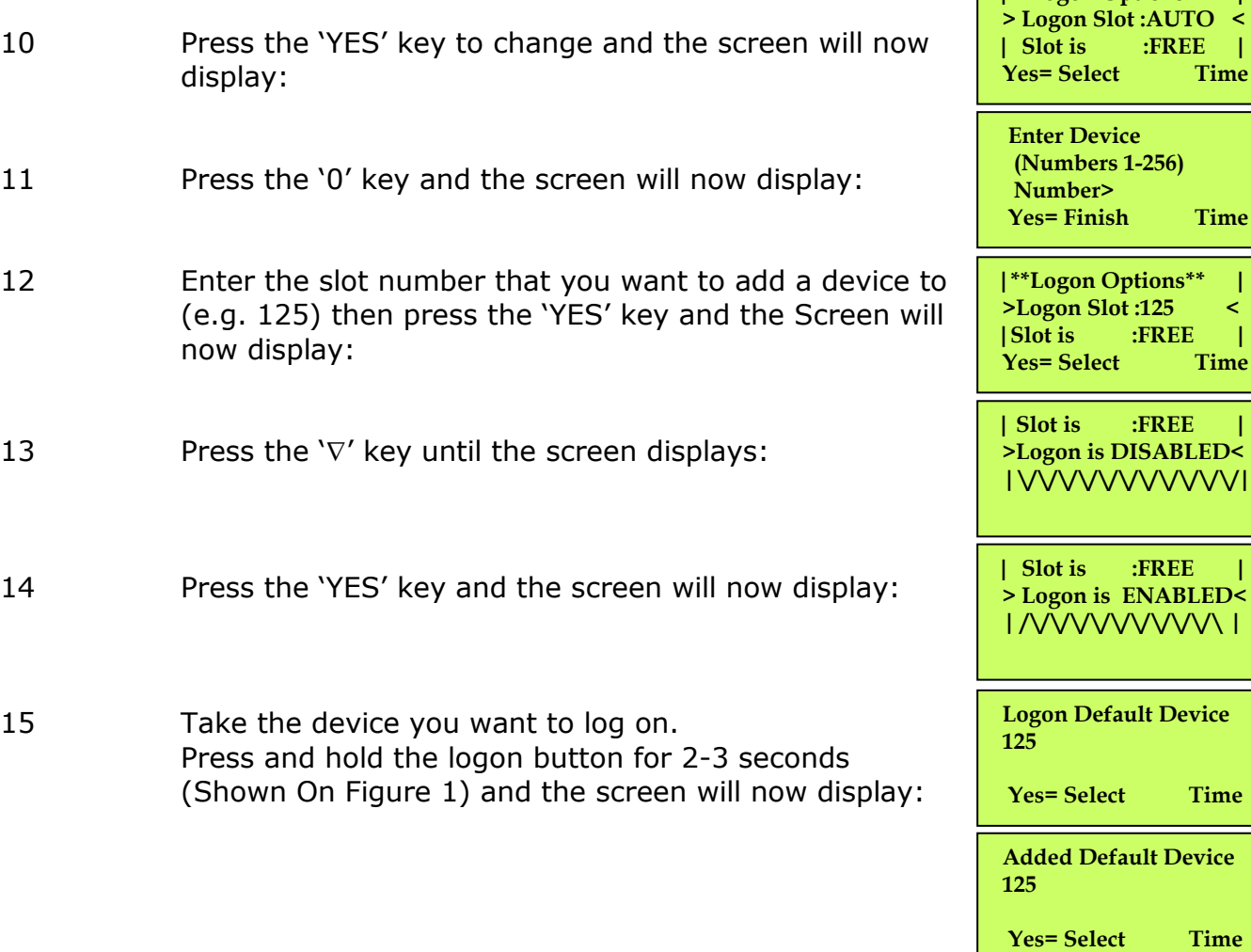

**|\*\*Logon Options\*\* |**

**Time** 

**Time** 

**Time** 

**Time** 

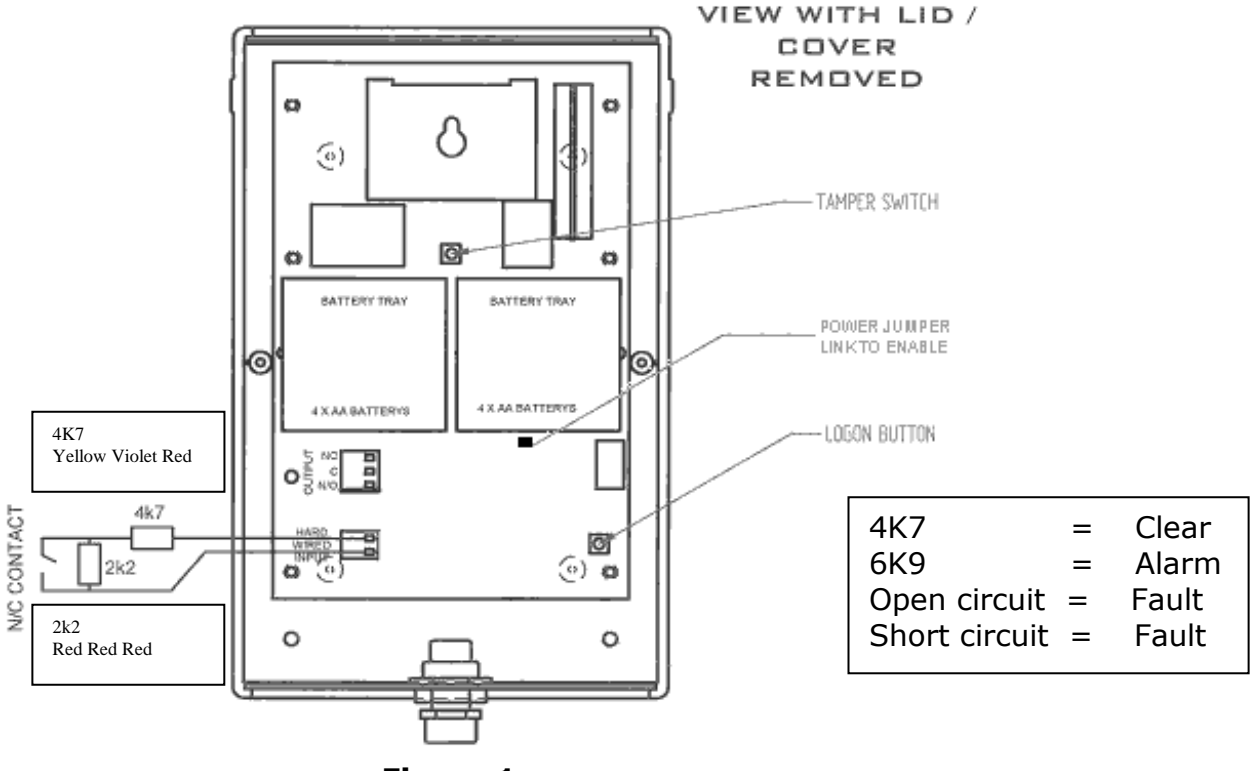

**Figure 1**

#### 16 Press the 'YES' key until the screen displays:

**| Slot is :IN USE | >Logon is DISABLED< |\/\/\/\/\/\/\/\/\/\/\|**

#### **Note: This function must be returned to disabled once the logging on sequence has been completed.**

17 Press the 'NO' key until the screen displays:

**01 FAULT TOT 02 Default Device 125 ZONE 01 DEVICE 125**

#### **Note: After logging the device on to the system there will be two faults: -**

**1 st fault is processor reset. 2 nd fault is the Tamper.** 

#### **(To clear the faults press Silence Alarms button and then the Reset/LED Test button until the faults have cleared)**

6

18 After the faults have been cleared turn the Control key switch to the 'OFF' Position and the screen will now display:

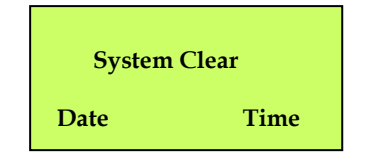

#### **5. Testing The System**

When the I/O unit has been logged onto the system and fully installed, the input should be activated and the control panel checked to ensure the correct alarm activation has been received. The input should be cleared and the control panel reset. The unit's output should then be activated and the relay checked to ensure it has changed state. The device will light the front LED if the units relay is in the active state. The output should then be de-activated and the relay checked to ensure it has changed state. The units relay can be activated and de-activated by pressing the control panel's Sound alarms and Silence Alarms buttons.

#### EMS 5000 FIREPOINT

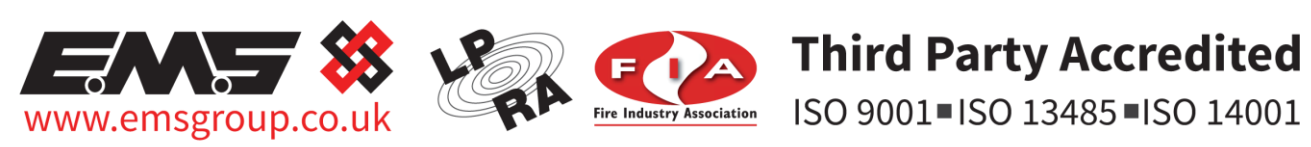

The information contained within this literature is correct at time of publishing. The EMS Security Group Ltd reserves the right to change any infomation regarding products as<br>part of its continual development enhancing ne prior to any formal specification being written.